# **Scratch – rysowanie figur.**

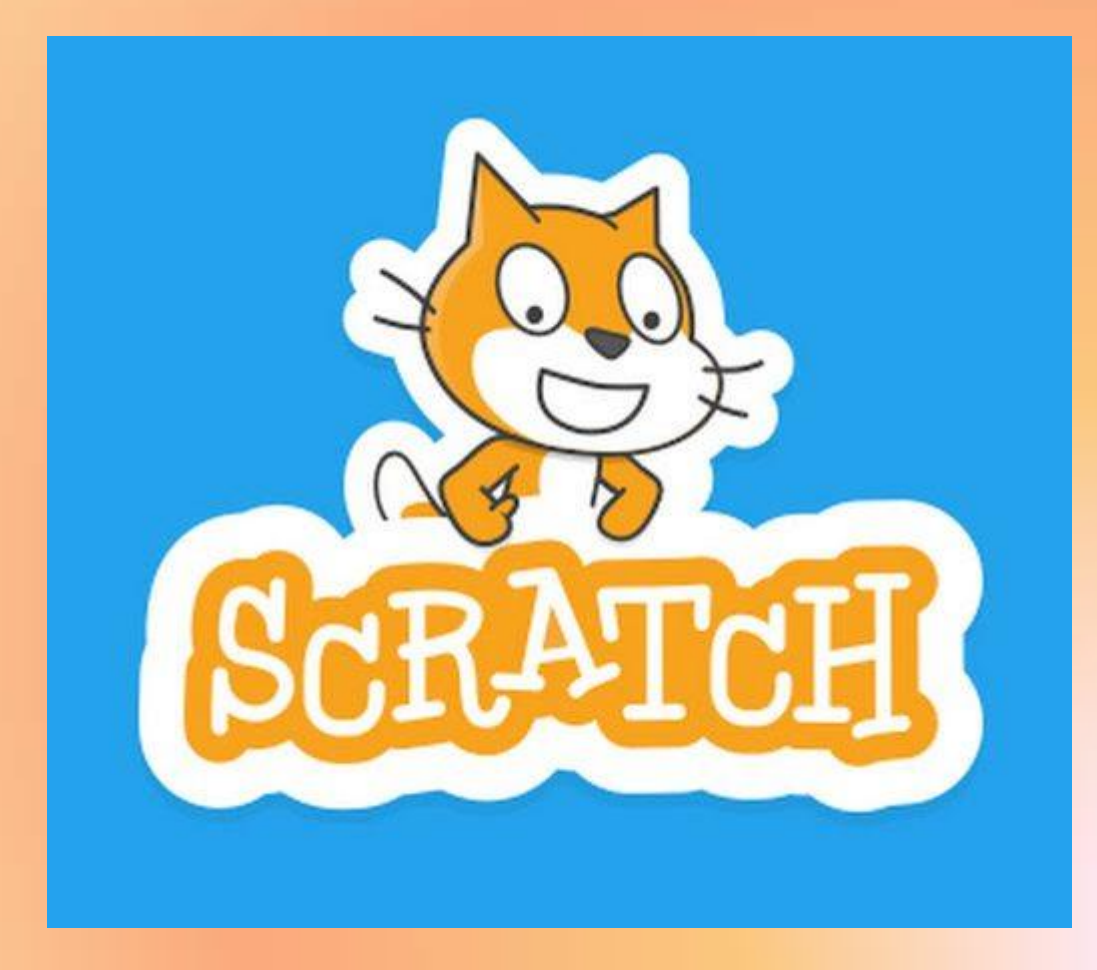

# **Scratch – rysowanie figur.: okrąg**

**Okrąg - to zbiór wszystkich punktów na płaszczyźnie, których odległości od środka są takie same.**

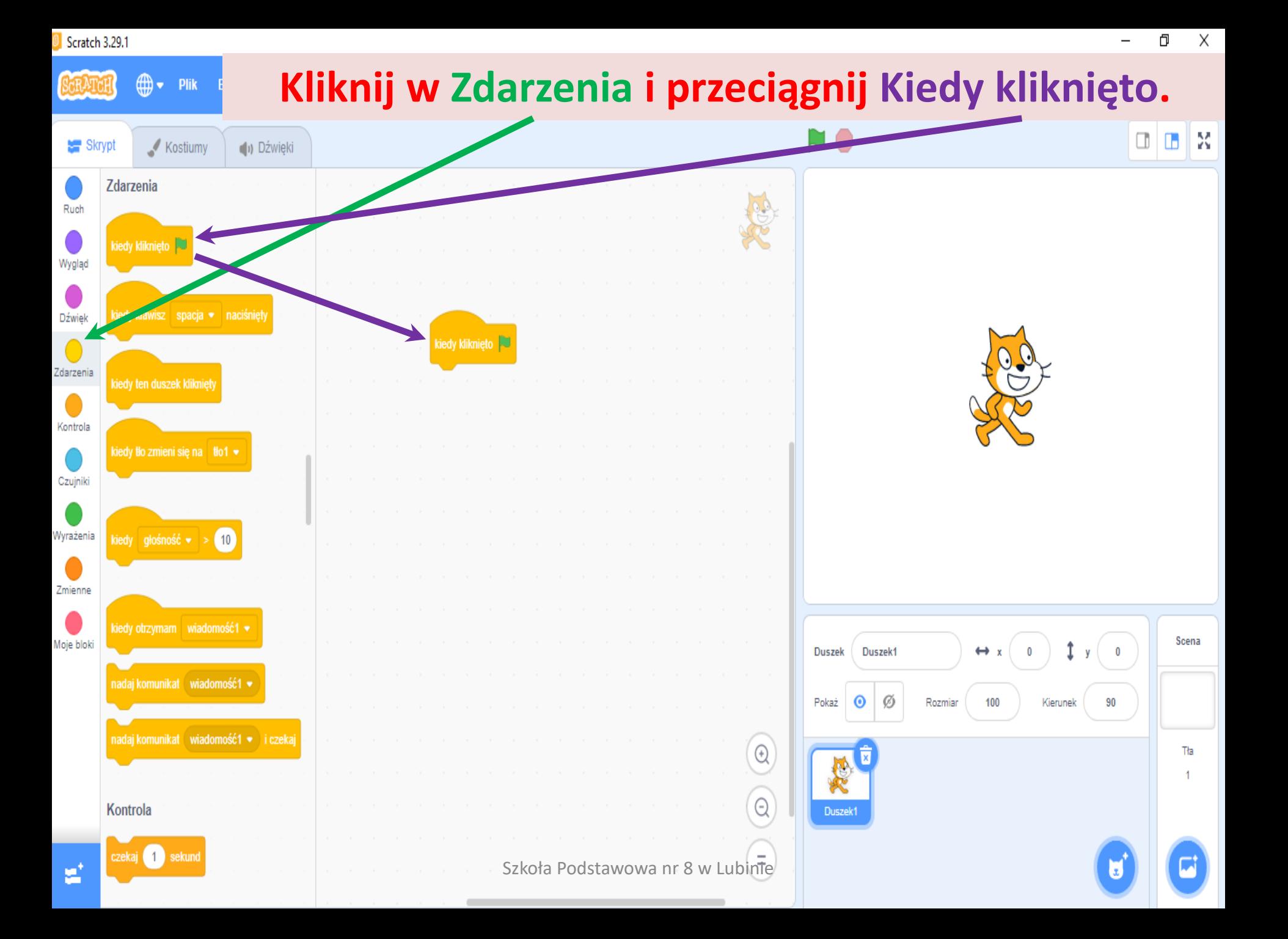

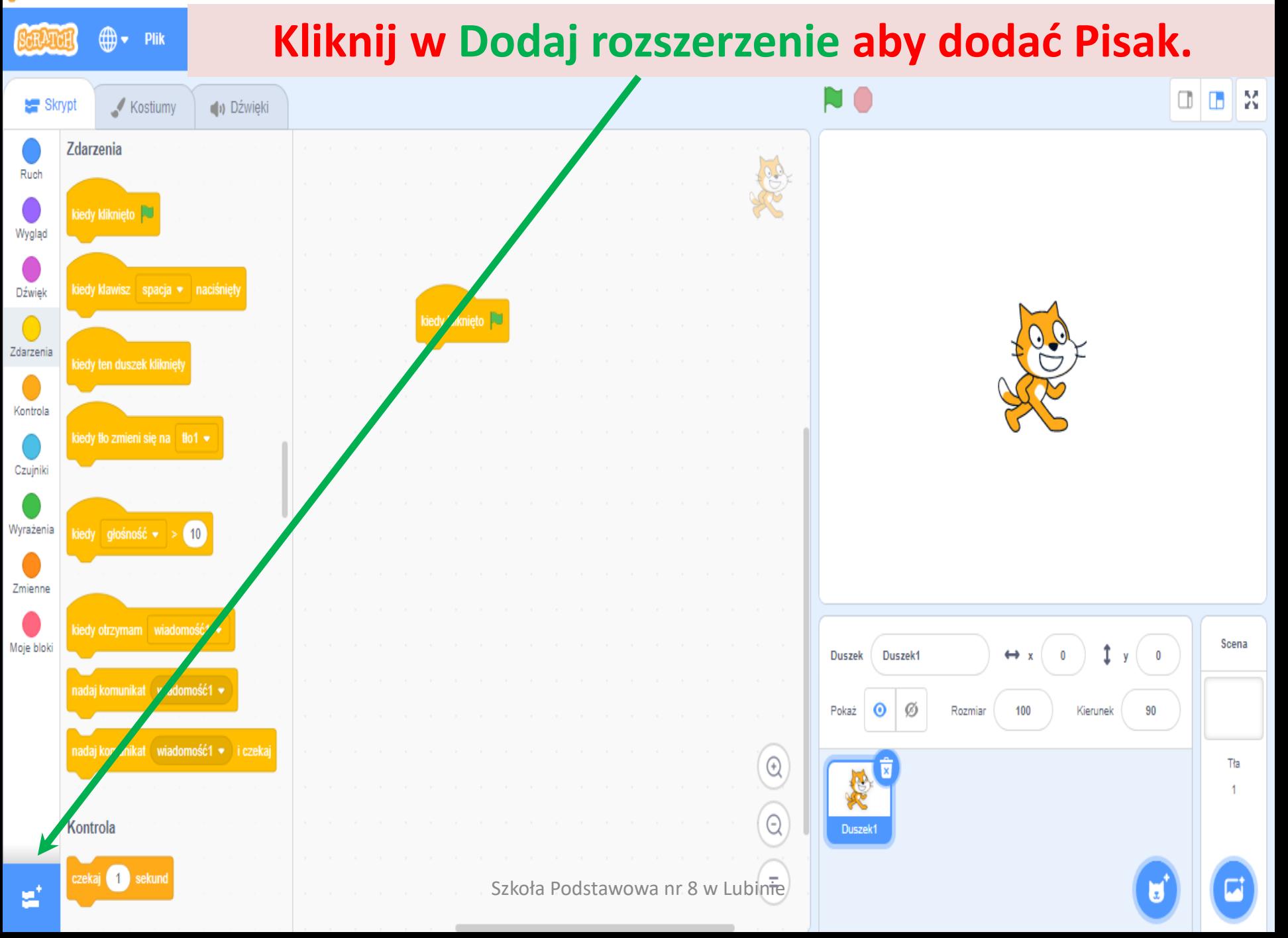

← Powrót

 $\overline{\mathbf{v}}$ 

## Kliknij w Pióro.

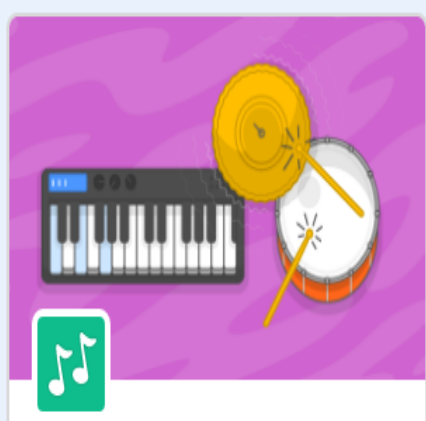

**Muzyka** Graj na instrumentach i bębnach.

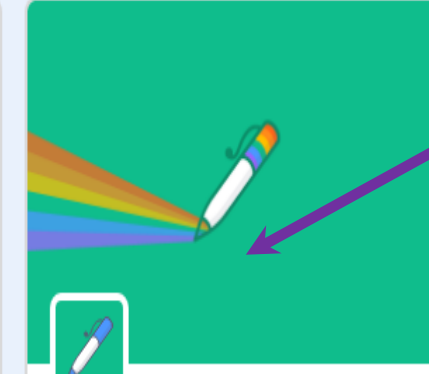

Pióro Narysuj za pomocą swoich duszków

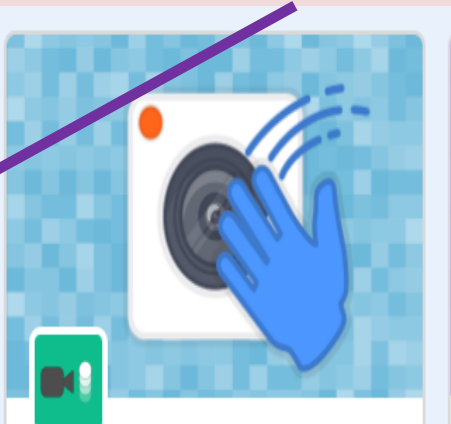

Czujniki wideo Wykrywa ruch dzięki kamerze.

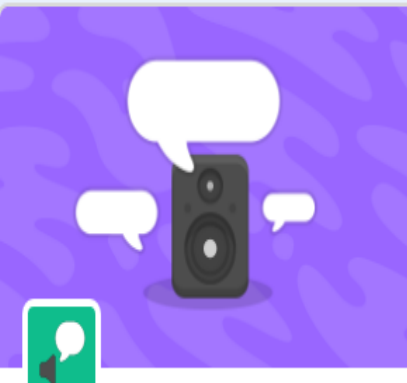

**Tekst na Mowe** Spraw by twoje projekty mówiły

Wymagania କ

Współpraca z Amazon Web Services

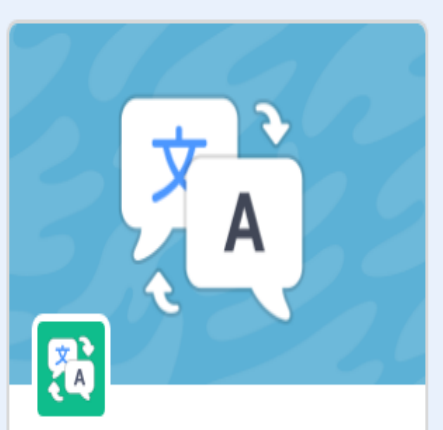

**Tłumacz** Tłumacz tekst na wiele języków.

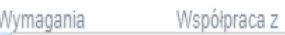

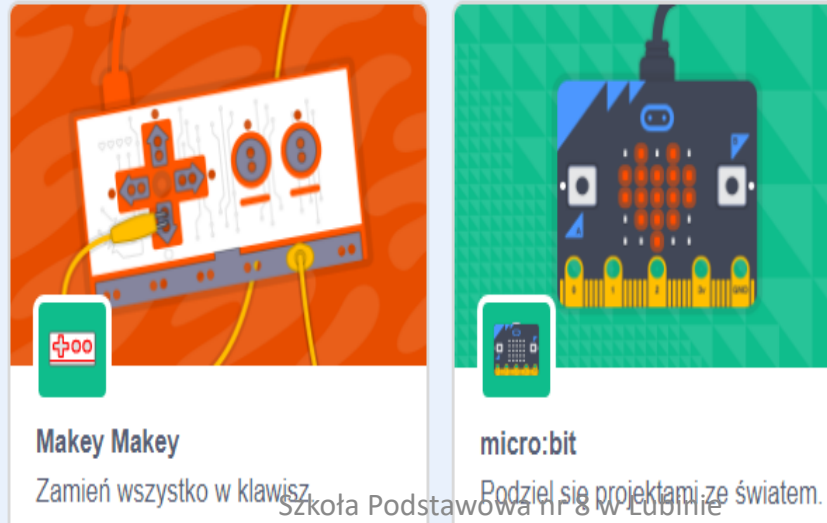

Współpraca z

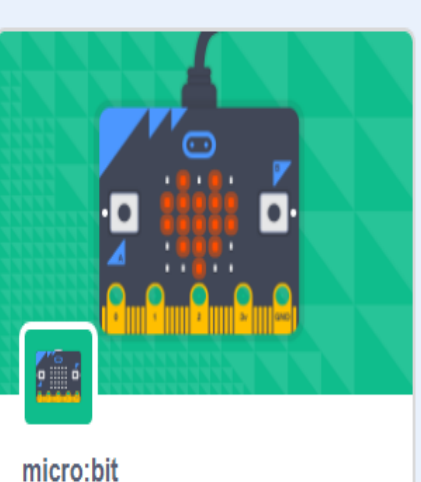

Współpraca z

Wymagania

þ

**LEGO MINDSTORMS EV3** Buduj interaktywne roboty i inne rzeczy.

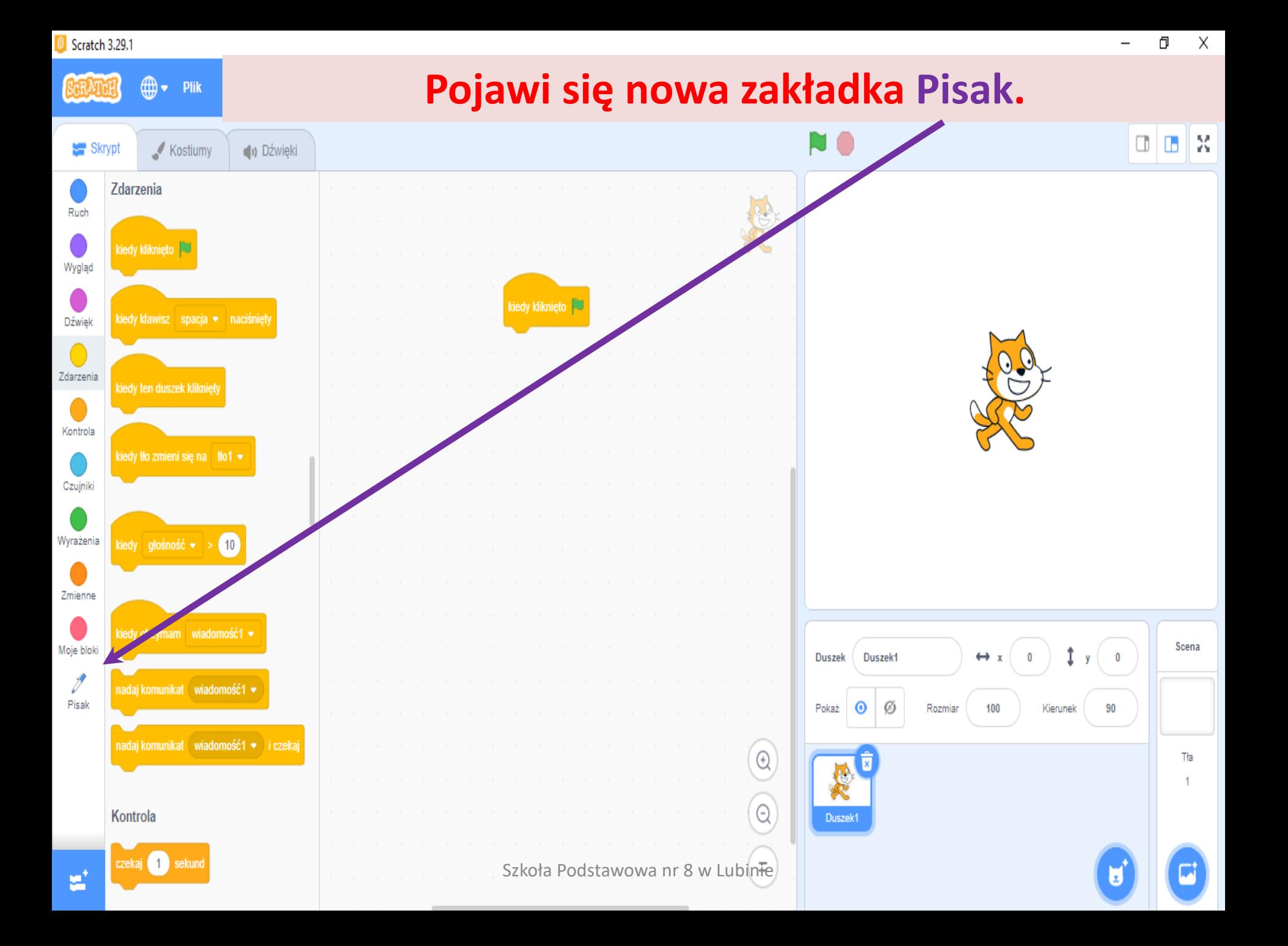

Skrypt

⋒.

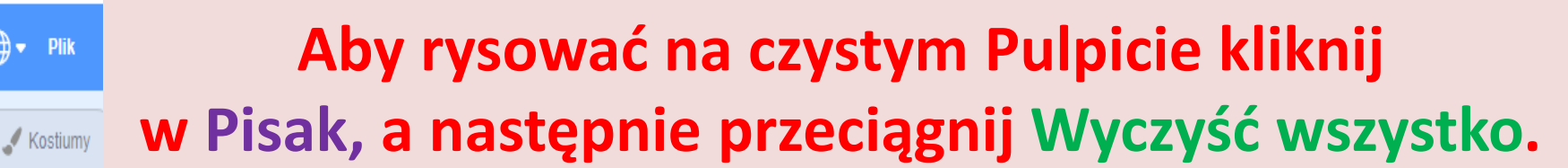

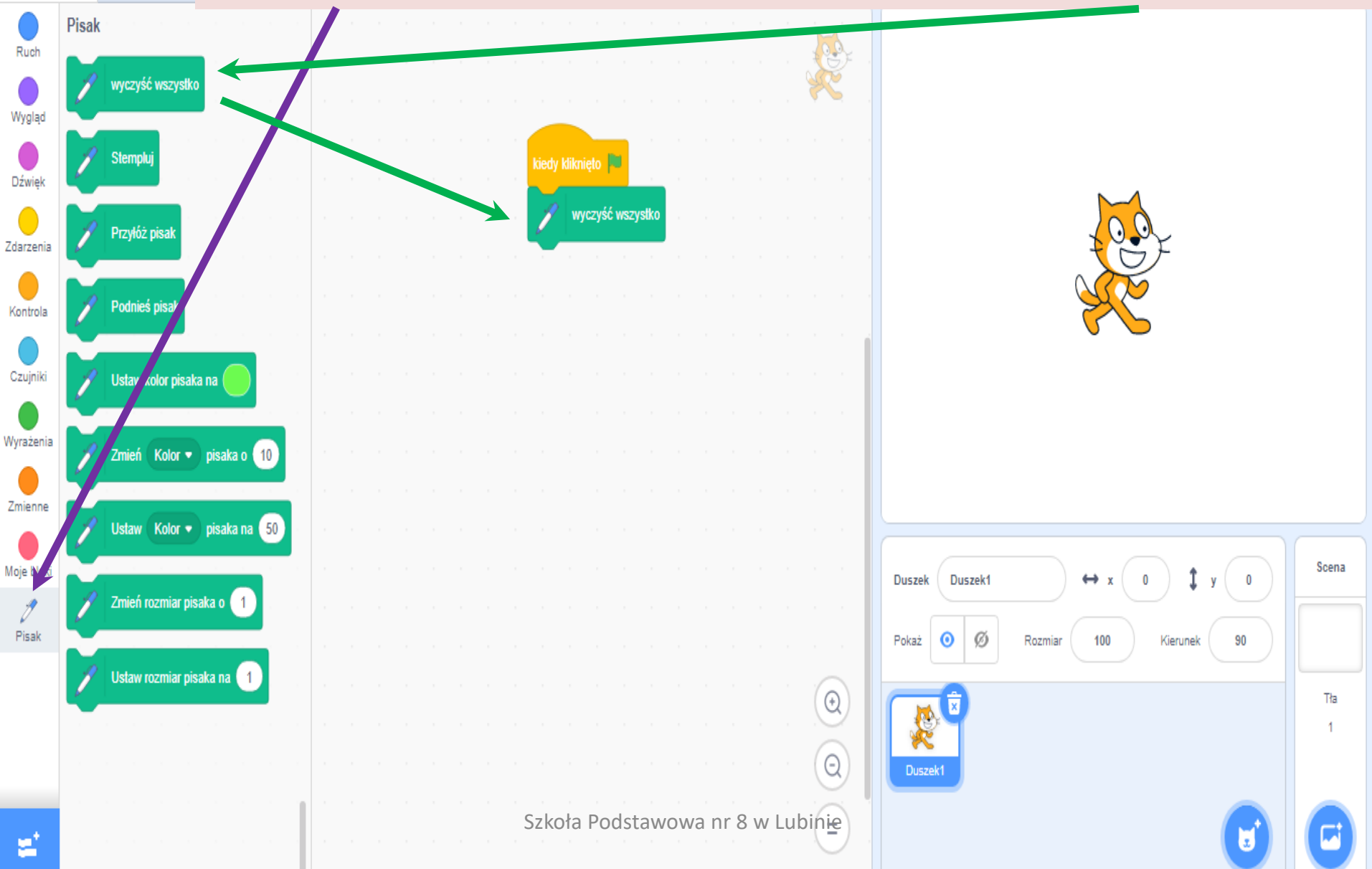

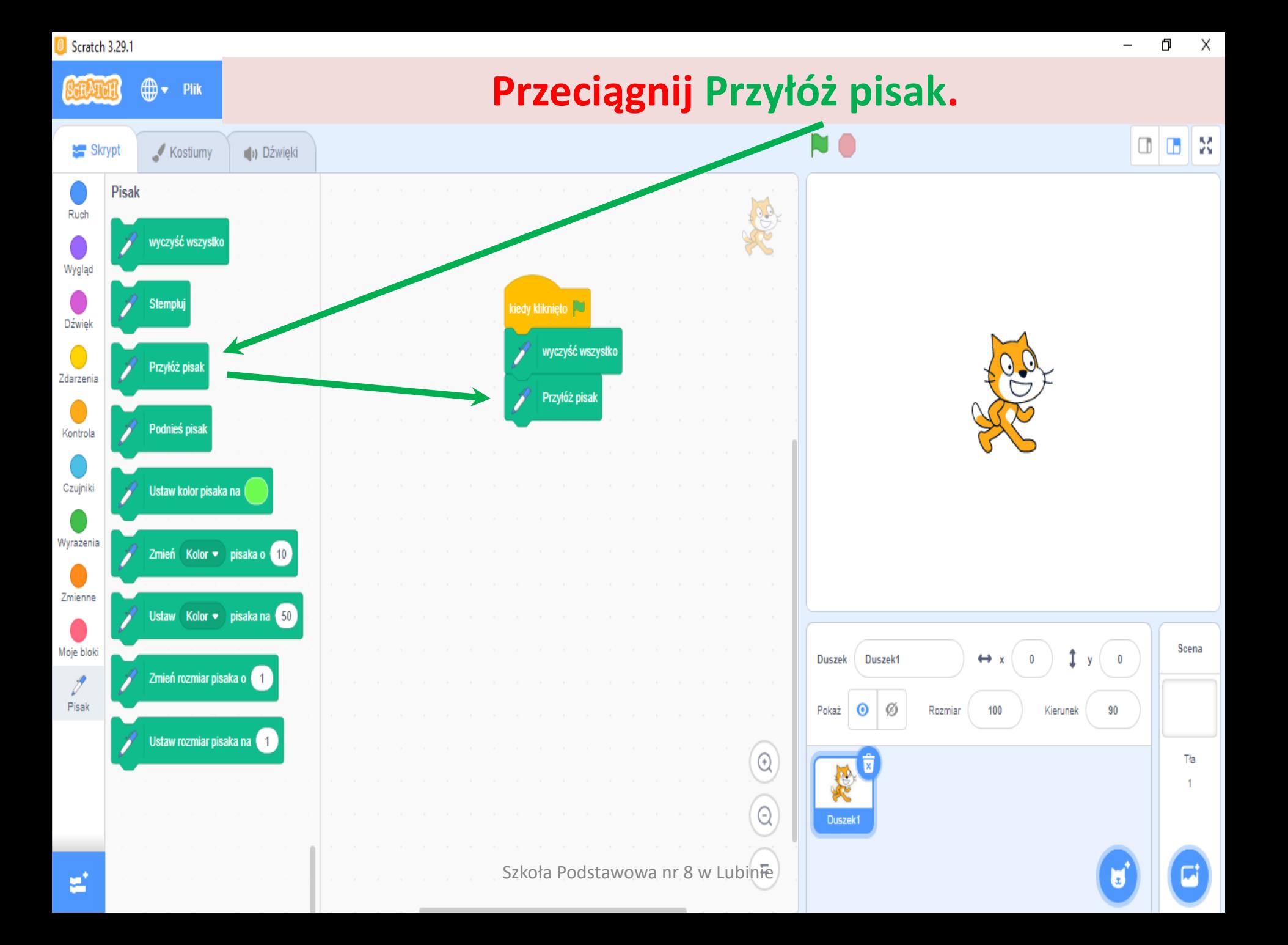

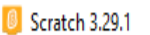

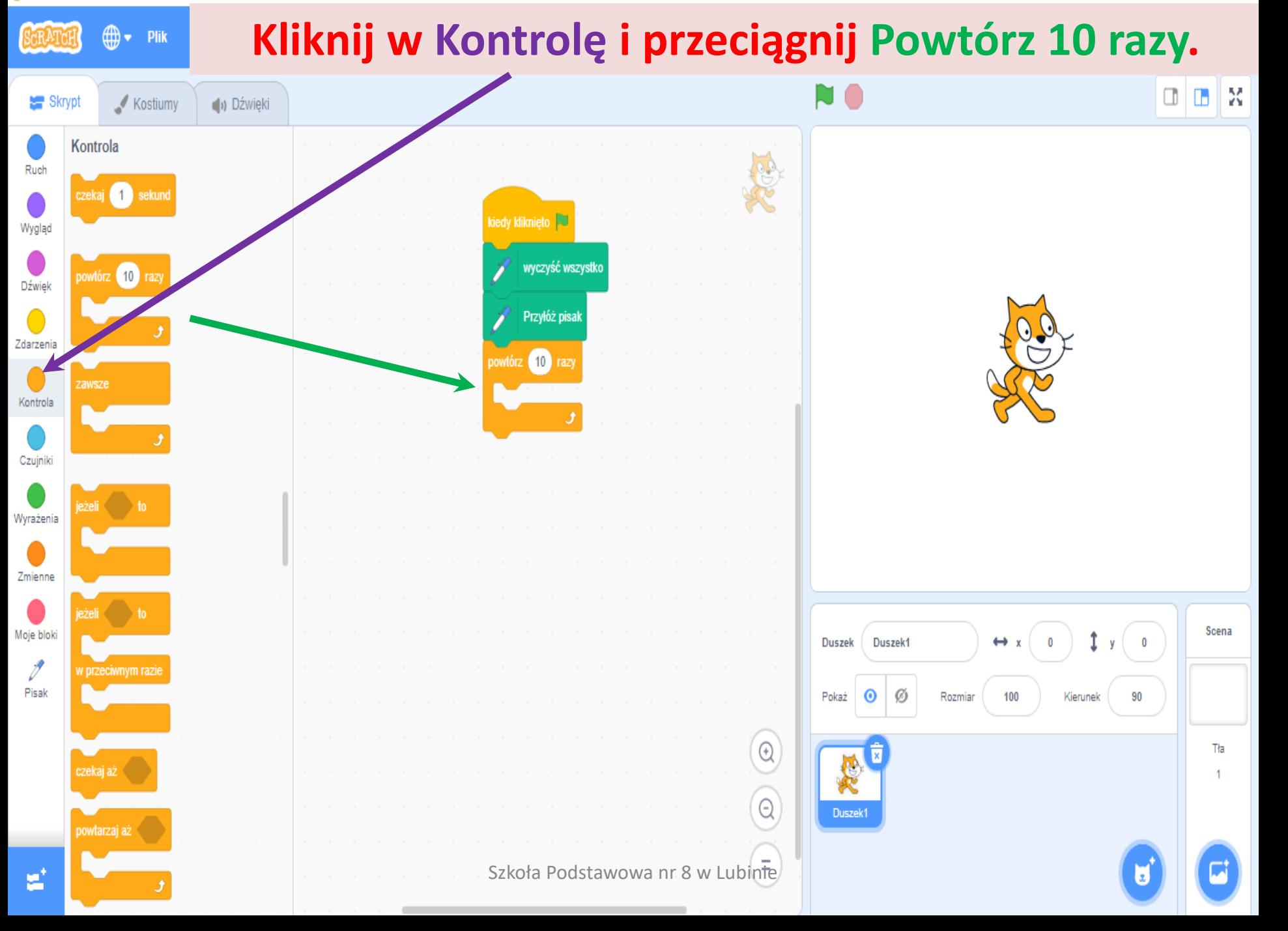

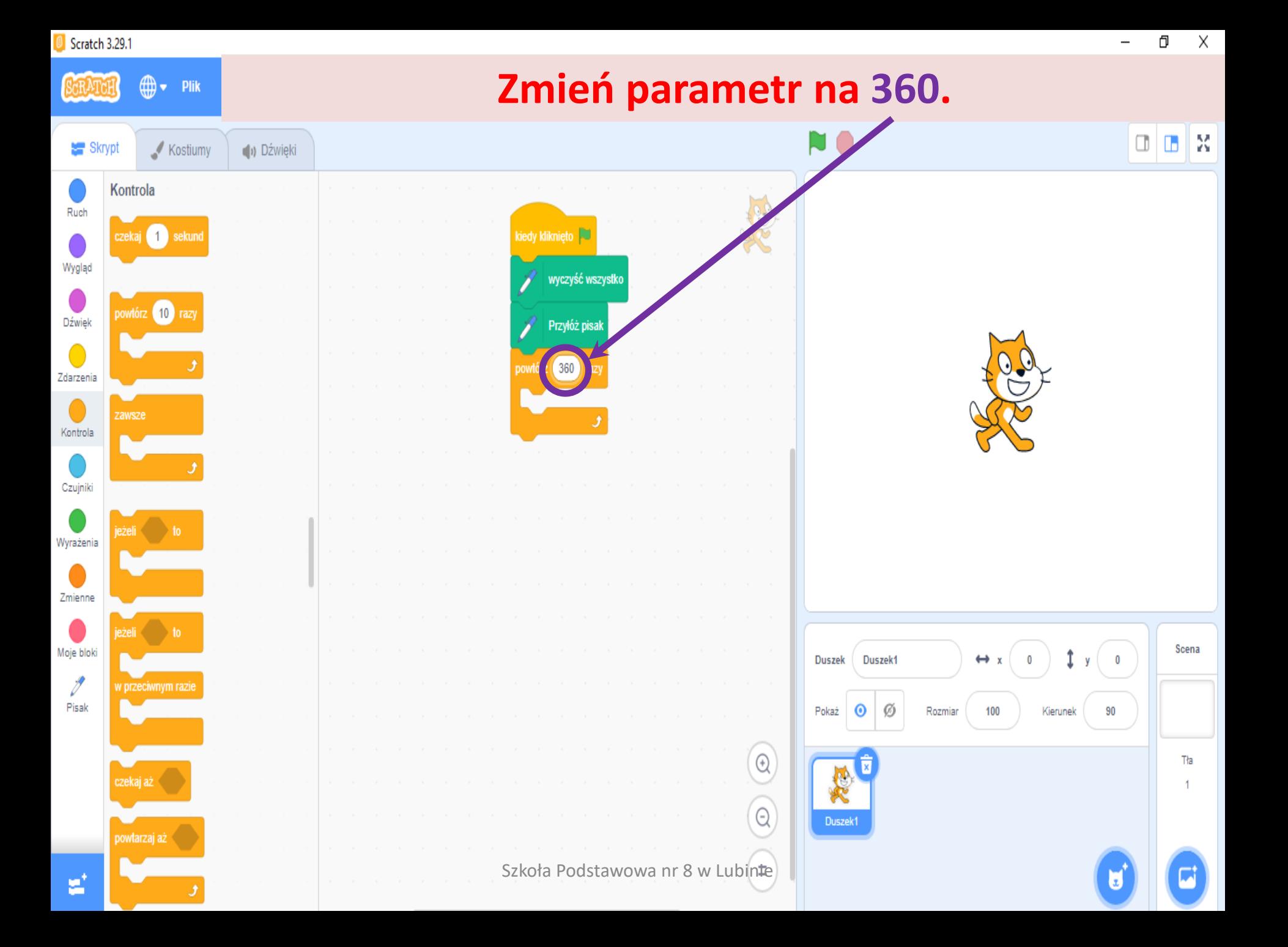

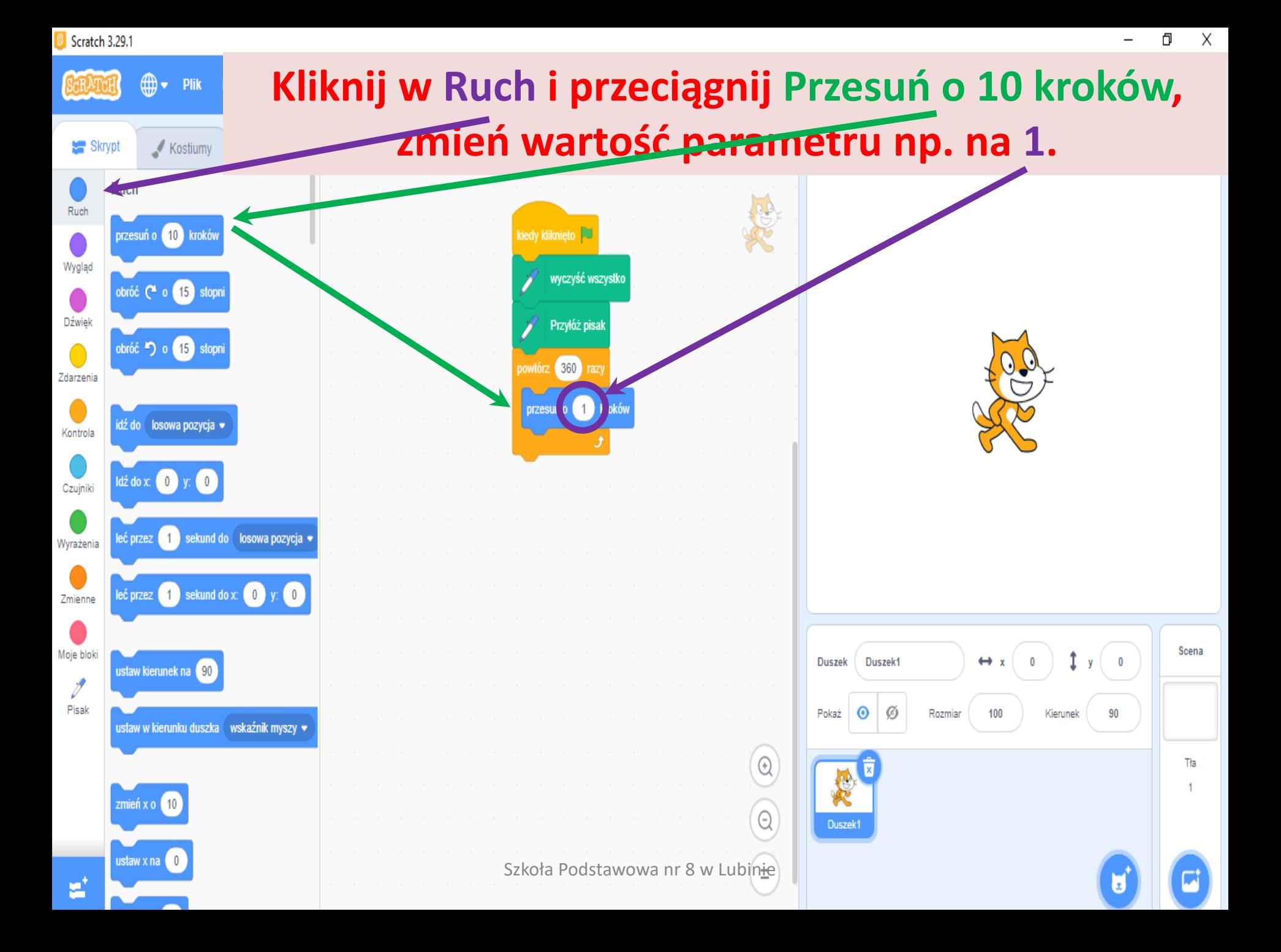

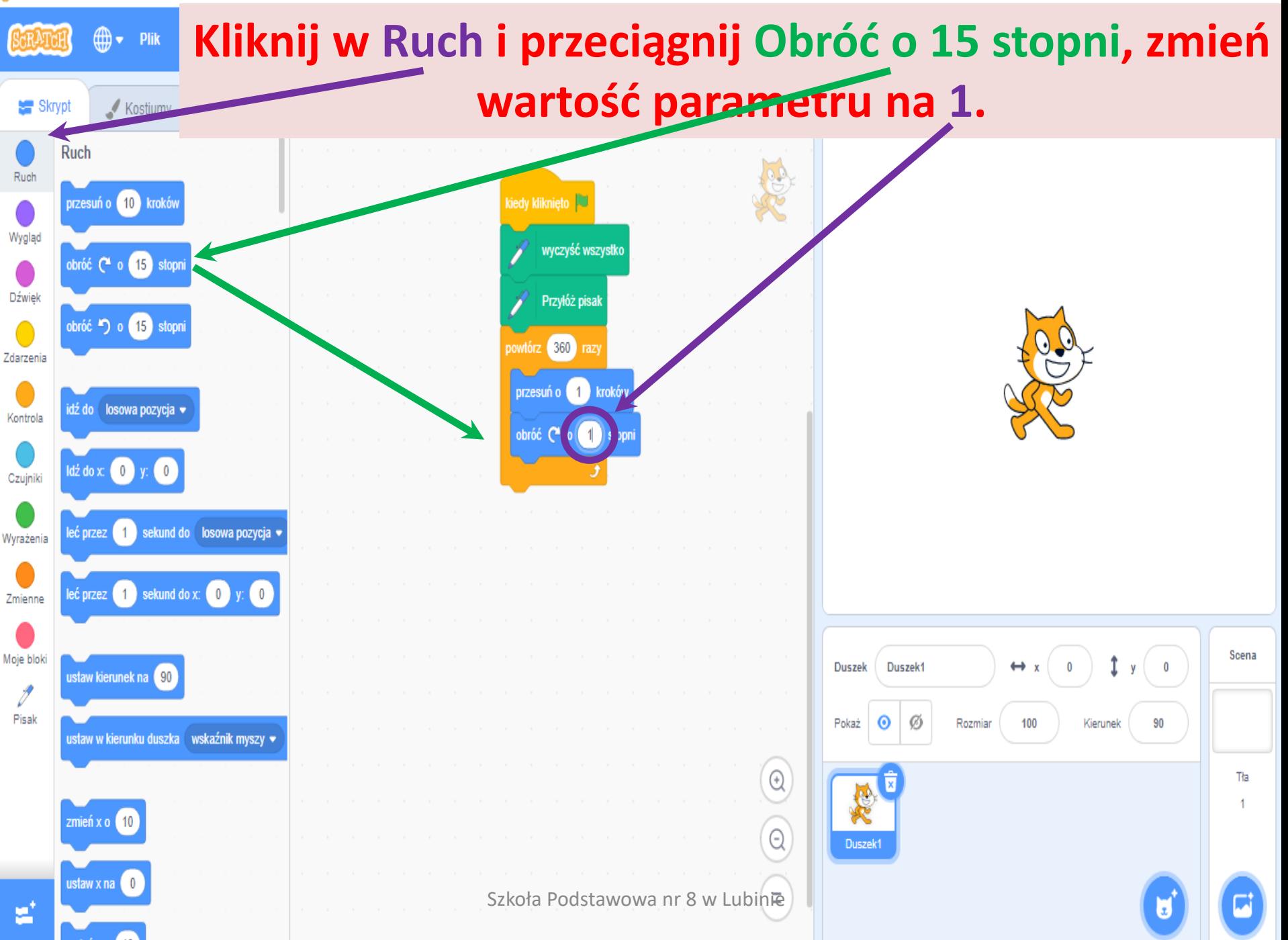

ð

Χ

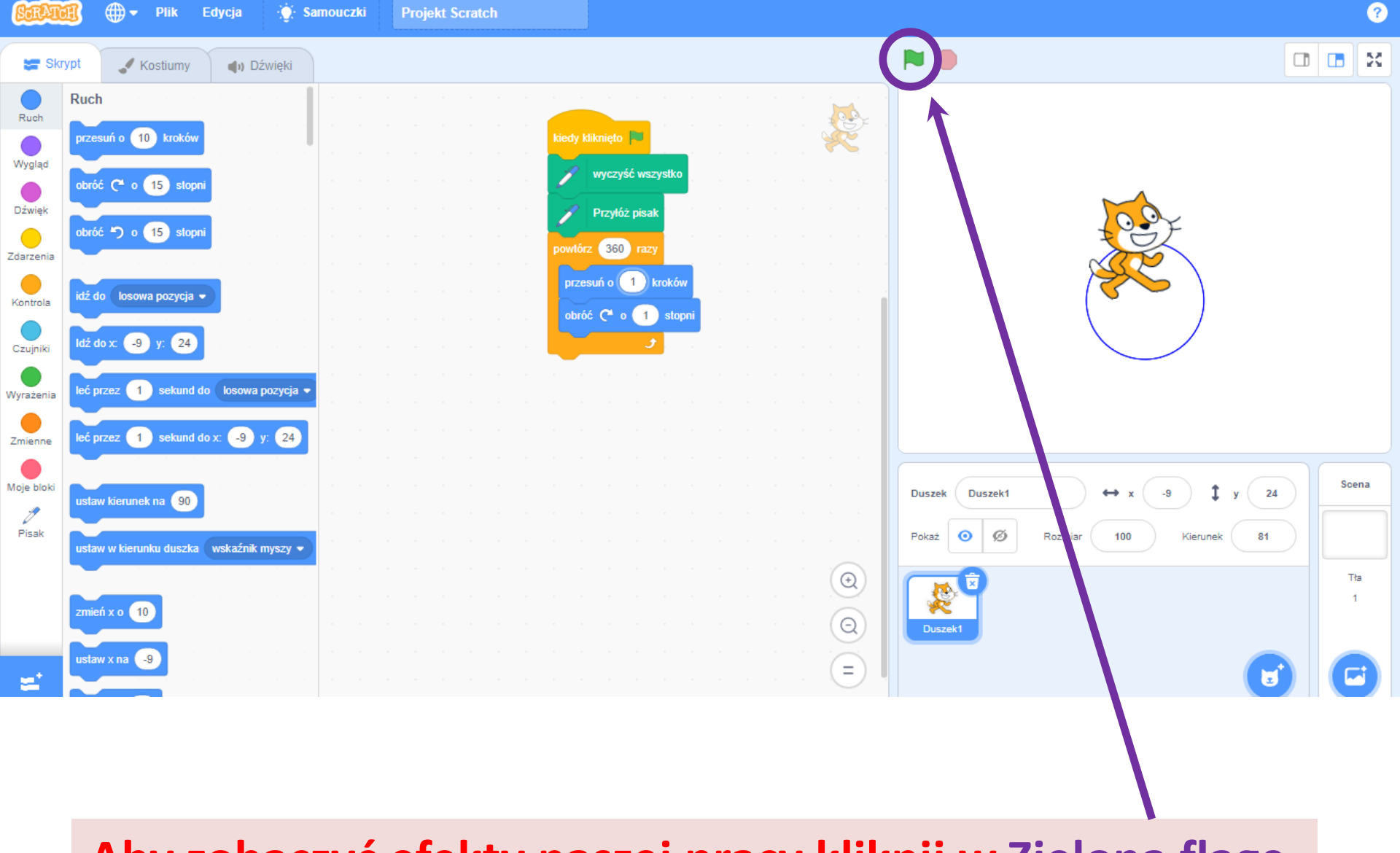

### **Aby zobaczyć efekty naszej pracy kliknij w Zieloną flagę.**

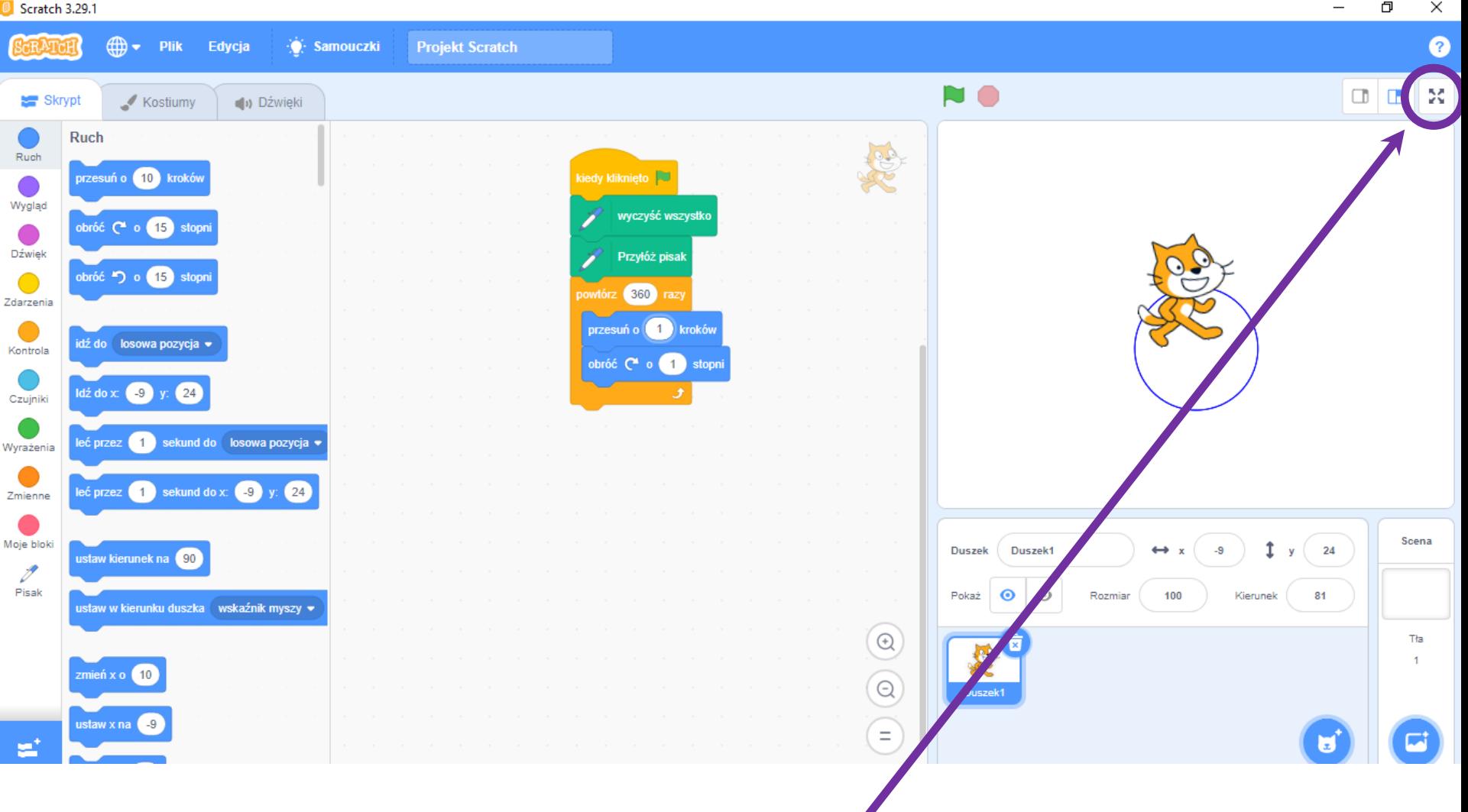

# Aby zobaczyć efekty pracy na całym ekranie kliknij **w Kontrolę pełnego ekranu.**

Szkoła Podstawowa nr 8 w Lubinie

Ð  $\times$ 

 $\times$ 

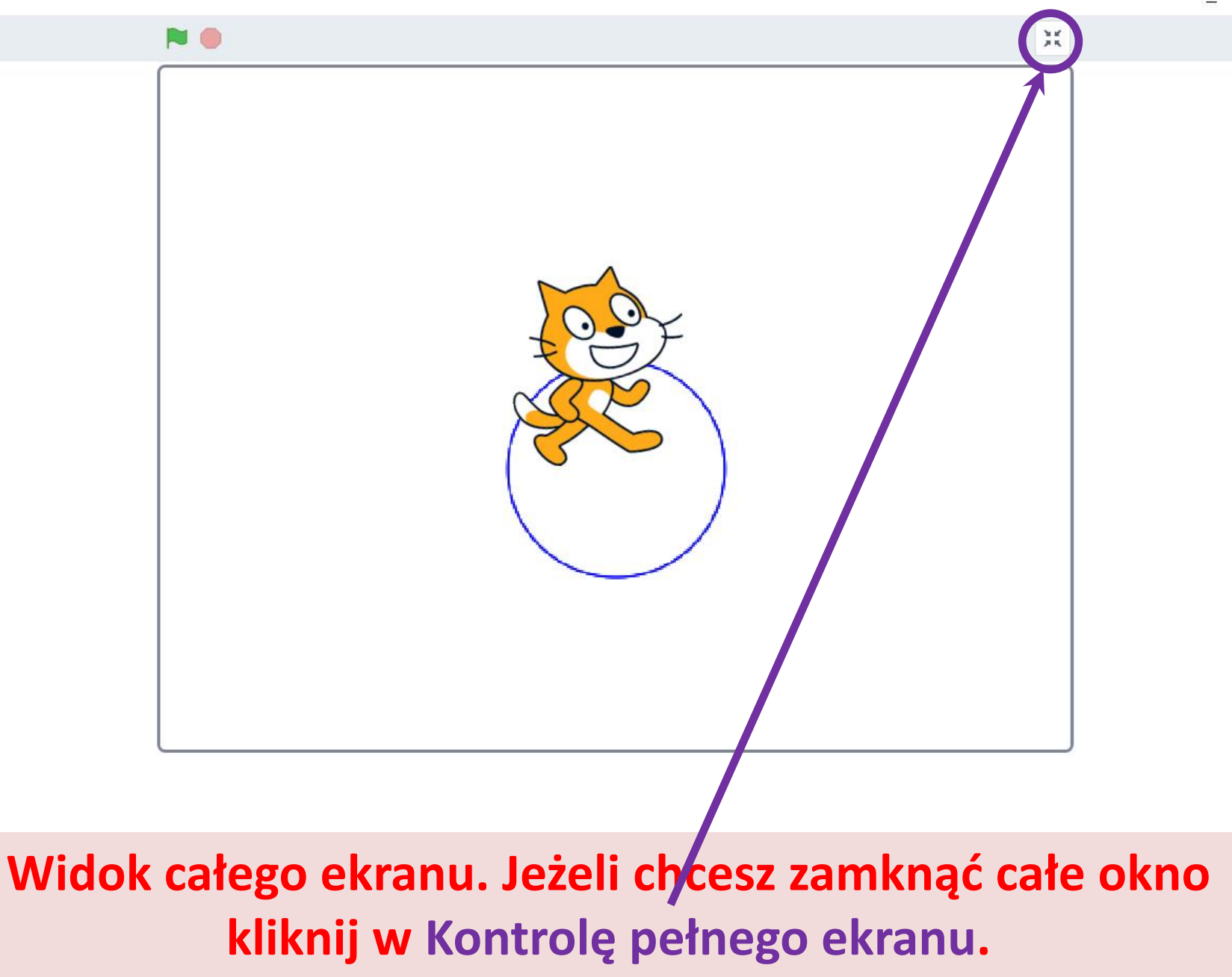

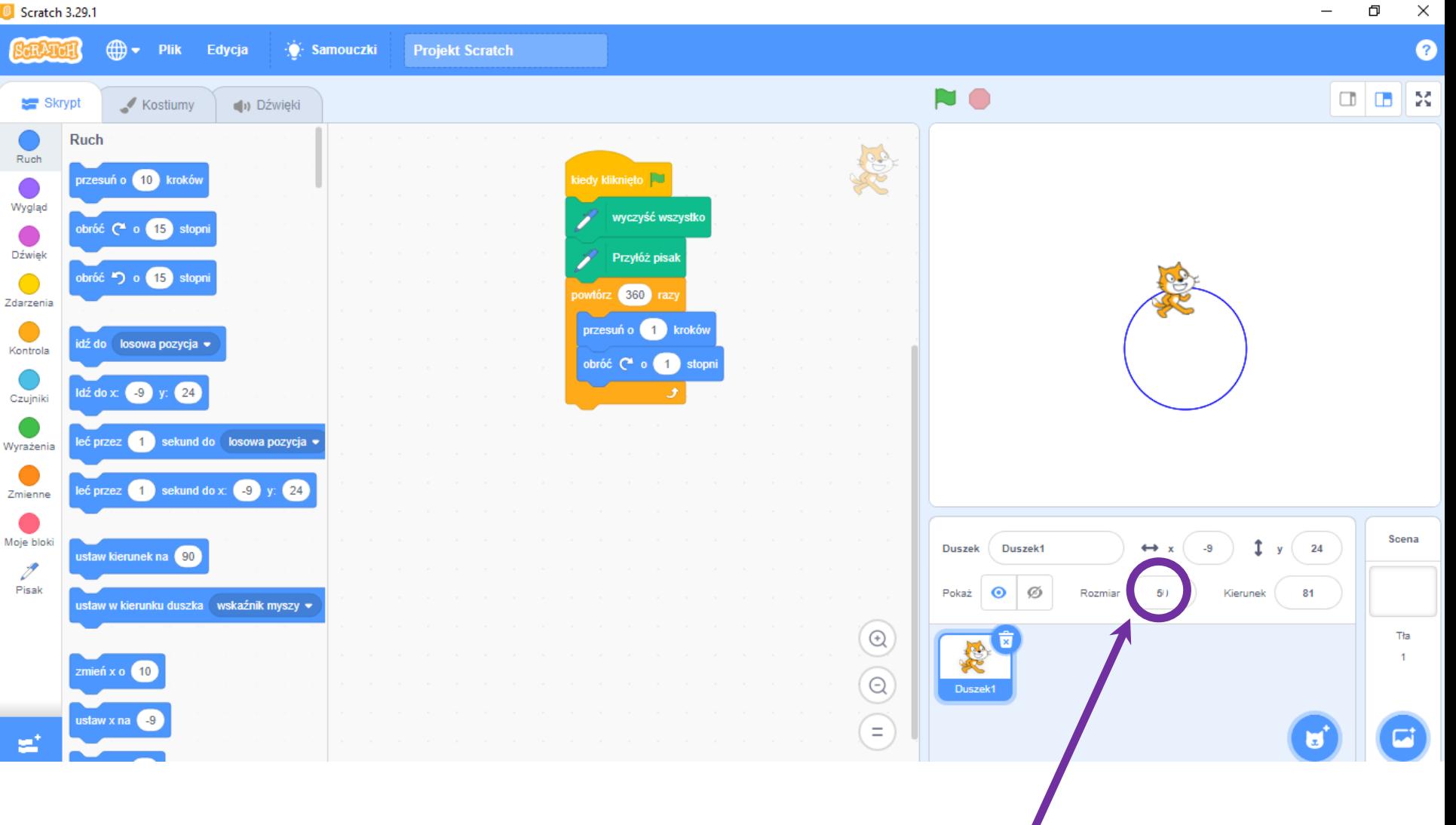

# Jeżeli chcesz zmniejszyć (zwiększyć) duszka rysującego **okrąg zmień parametr duszka Rozmiar np. na 50.**

Szkoła Podstawowa nr 8 w Lubinie

Φ

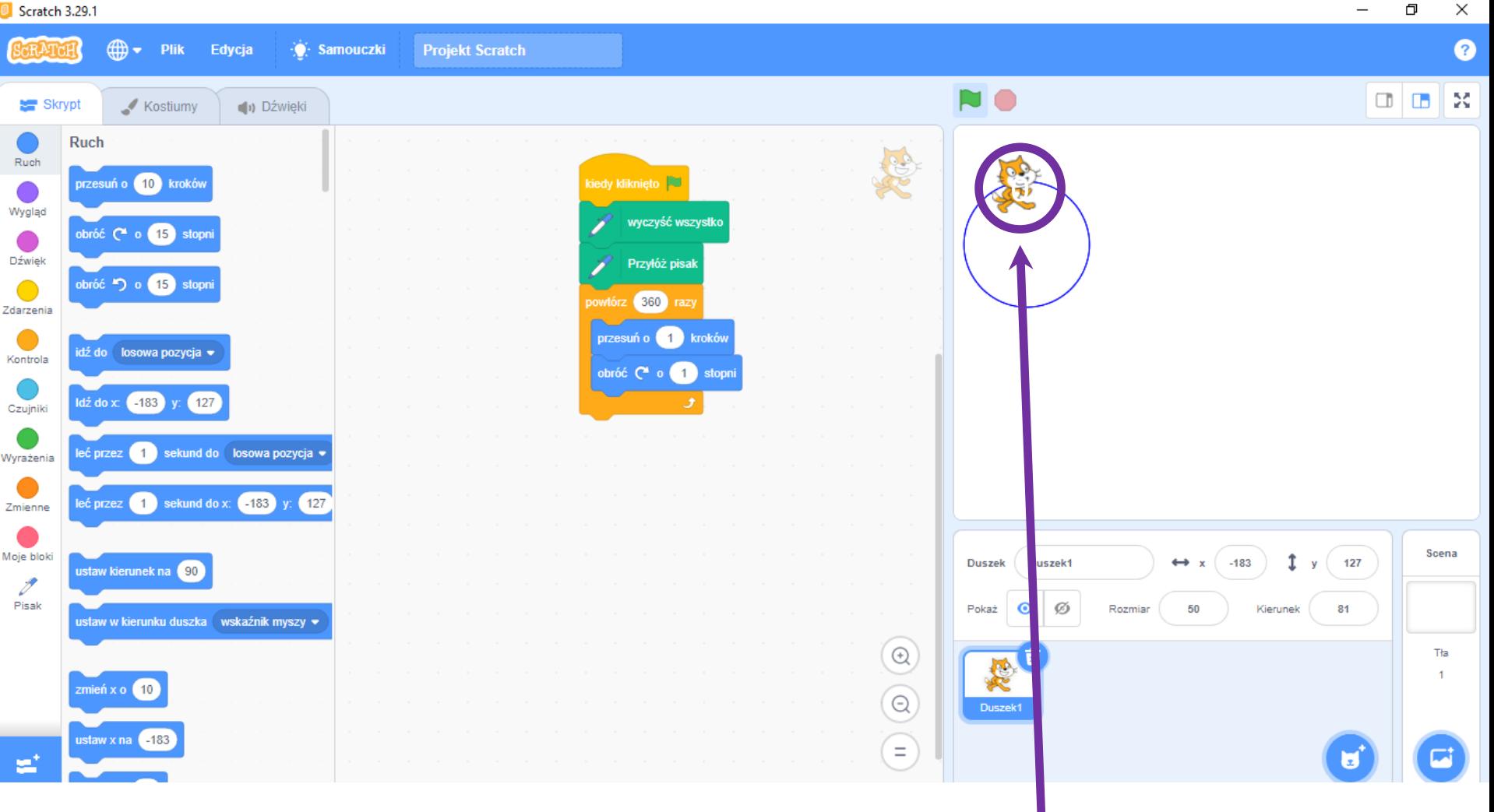

# **Jeżeli chcesz narysować okrąg w innym miejscu należy przed kliknięciem Zielonej flagi przesunąć duszka.**

Szkoła Podstawowa nr 8 w Lubinie

ð

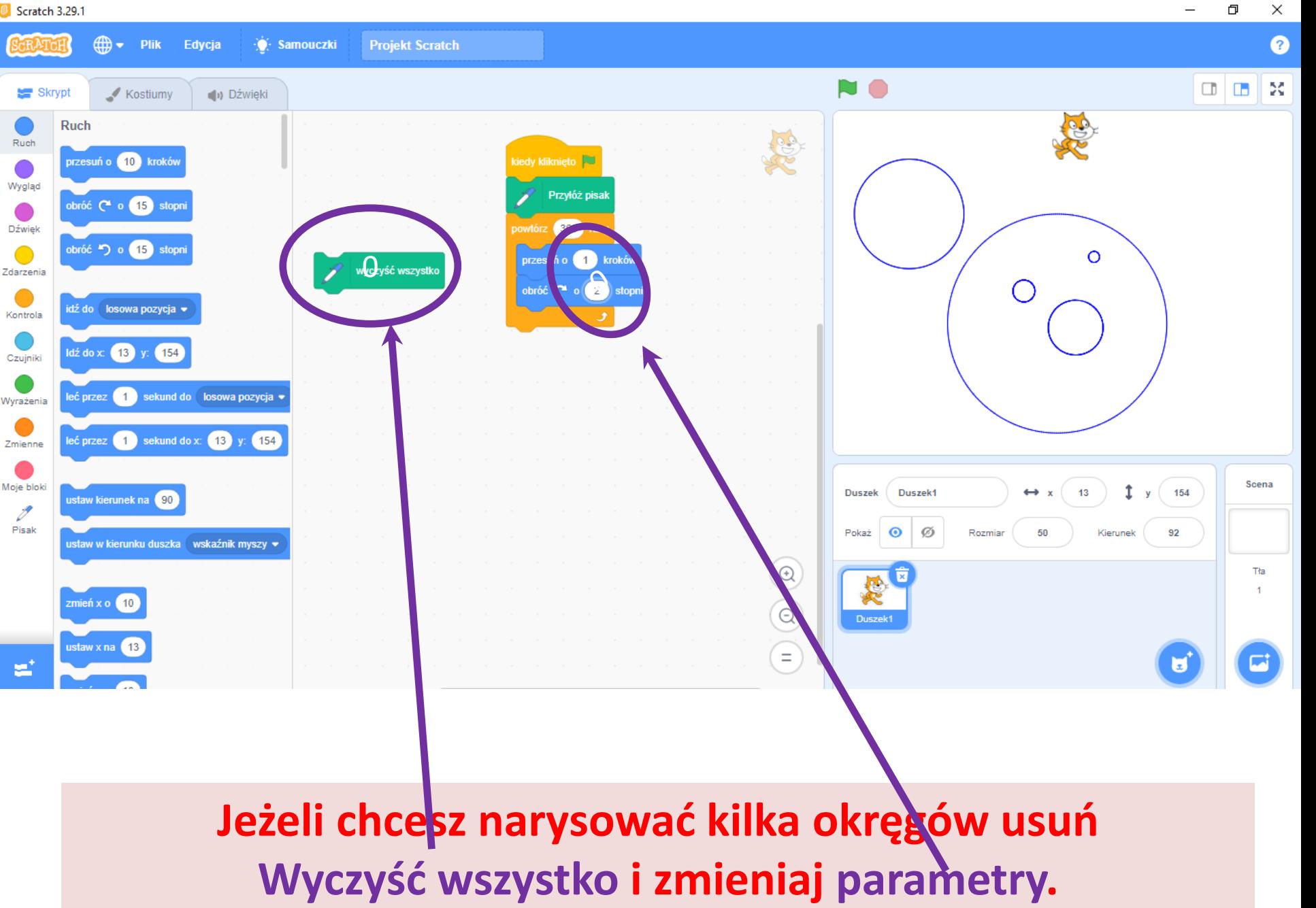

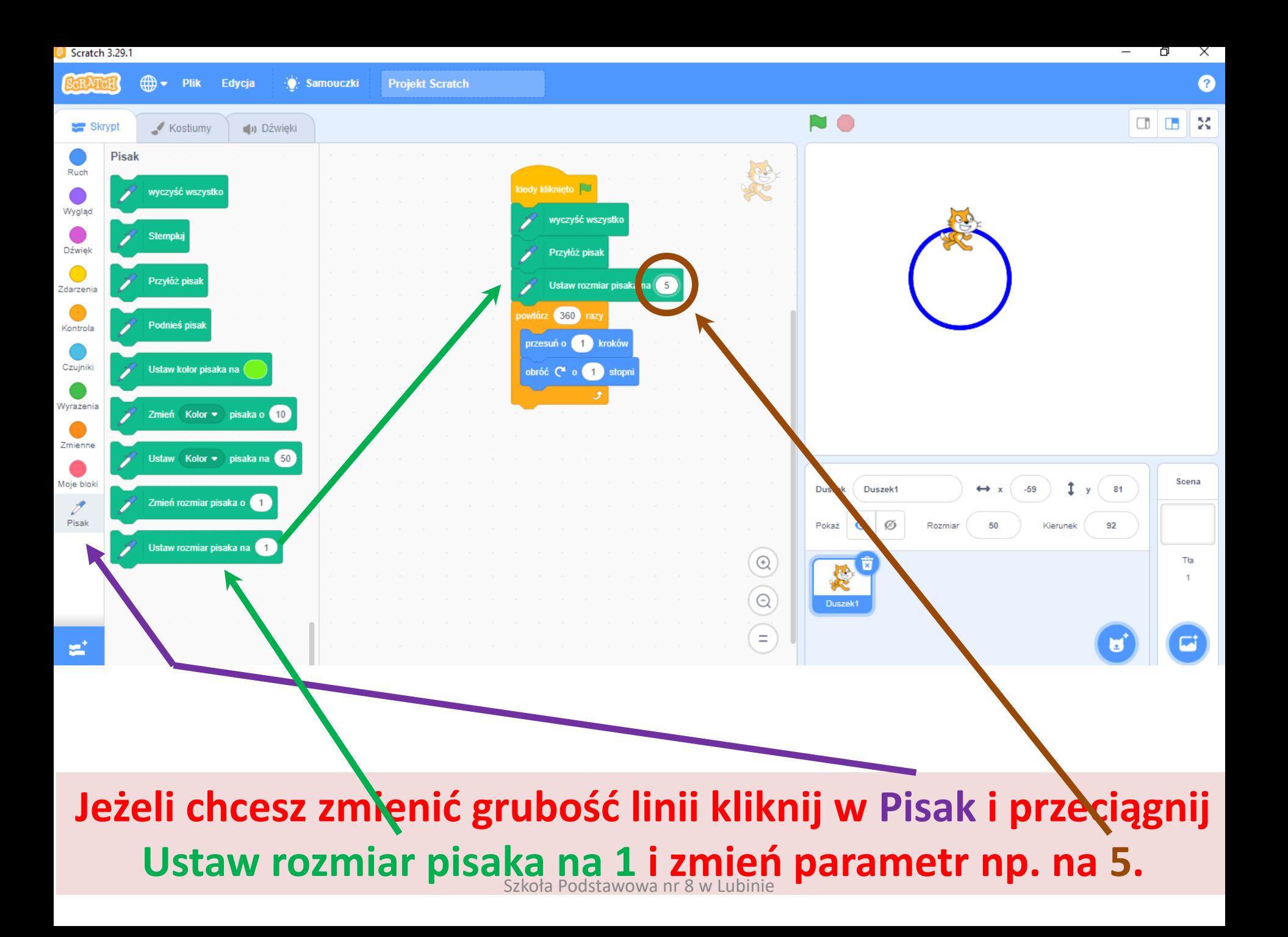

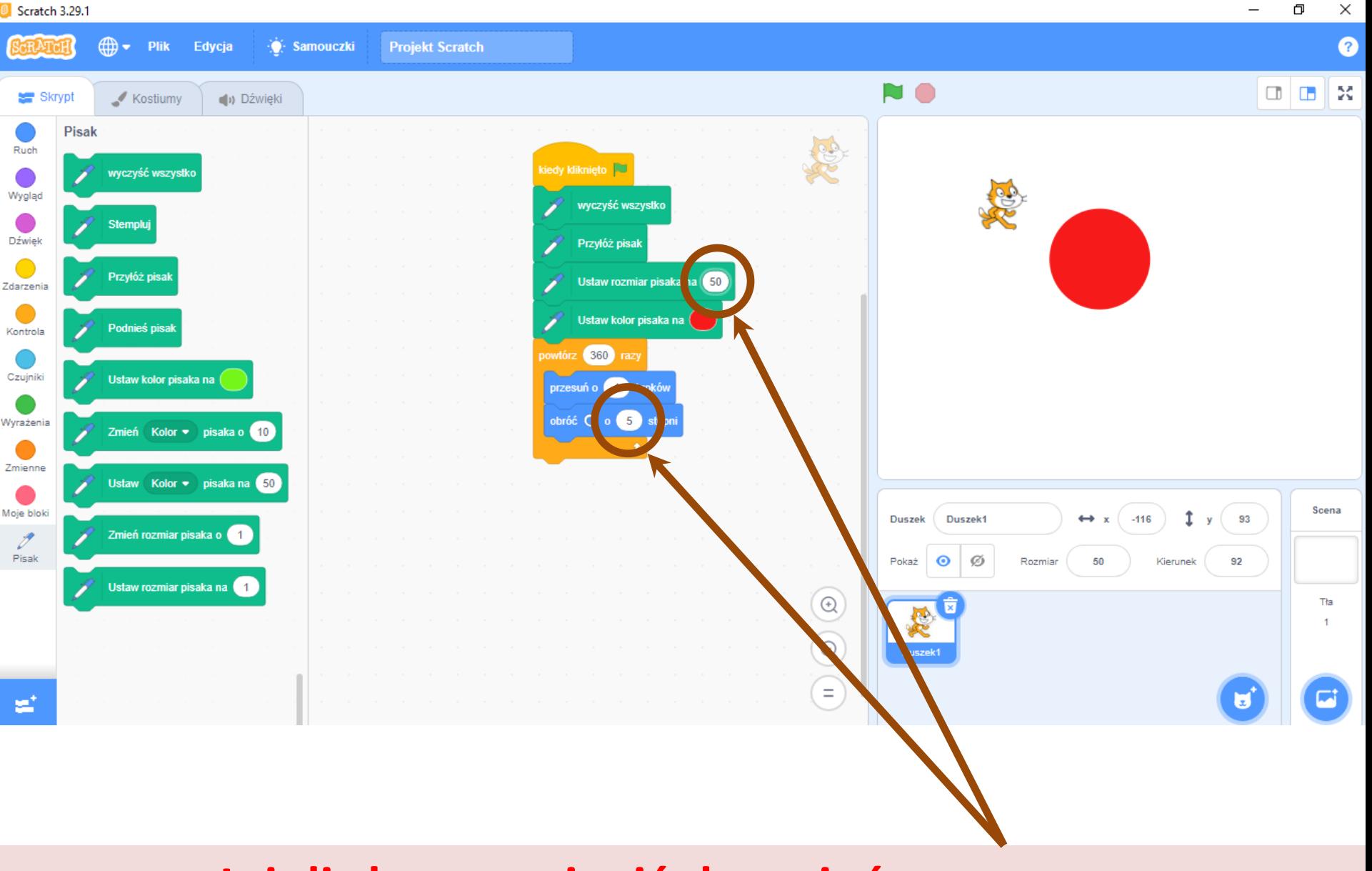

### **Jeżeli chcesz zmienić tło zmień parametry.**

Szkoła Podstawowa nr 8 w Lubinie

ð